# Lecture 17: Spack an LMod

### Software Management with Spack

- Yum installations are precompiled binaries compatible with the core compiler.
- They are usually well tested and stable (good for regular computing)
- The core compiler for a Linux distribution changes only with the Linux version
- Login to Wheeler, Xena, Hopper, and your server and report the core compiler versions for each: gcc --version

# Software Management with Spack

- In High Performance Computing we usually want to compile our own code:
- 1. As we have seen when you compile code for the particular CPU architecture you are using you get performance improvements
- 2. We want the freedom to compile with different compilers. You saw that sometimes there is a difference in performance between Intel and GCC compilers.
- 3. We want to be able to compile code with the latest fastest compilers.
- 4. We might want to modify the source code for programs we deploy
- 5. We might want to modify the libraries programs use

#### Software Management with Spack

- Spack is distributed as a collection of build recopies for thousands of different software packages
- Community based anyone can submit a new build package
- The packages are written in python so they are easy to modify

#### Clone the Spack Git Repo into Home Dir

 $[mat$ thew@moonshine spack]\$ git clone --depth=100 -branch=releases/v0.21 https://github.com/spack/spack.git  $\sim$ /spack

[matthew@moonshine spack]\$ cd spack

[matthew@moonshine spack]\$ . share/spack/setup-env.sh

### These are the compilers to which spack has access

[matthew@moonshine spack]\$ spack compilers

[matthew@moonshine spack]\$ spack list gcc armpl-gcc gcc gccmakedep gccxml ==> 4 packages

[matthew@moonshine spack]\$ spack list gcc armpl-gcc gcc gccmakedep gccxml  $\equiv$   $>$  4 packages

[matthew@moonshine spack]\$ spack info gcc

#### Description:

The GNU Compiler Collection includes front ends for C, C++, Objective-C, Fortran, Ada, and Go, as well as libraries for these languages.

```
Homepage: https://gcc.gnu.org
Preferred version:
```
13.2.0 https://ftpmirror.gnu.org/gcc/gcc-13.2.0/gcc-13.2.0.tar.xz

#### Take a look at the gcc package

#### [matthew@moonshine spack]\$ spack edit gcc

One of the most useful things spack does is handle the many dependencies most HPC software needs.

This is done through simple conditional logic in python.

#### "RelWithDebInfo: -02 -g; MinSizeRel: -0s",

```
variant(
     "profiled",
    default=False,
    description="Use Profile Guided Optimization",
    when="b> "+bootstrap % <code>sec"</code>.
```

```
depends on ("flex", type="build", when="@master")
```

```
# https://gcc.gnu.org/install/prerequisites.html
depends on ("gmp@4.3.2:")# mawk is not sufficient for go support
depends_on("gawk@3.1.5:", type="build")
depends on ("texinfo@4.7:", type="build")
depends on ("libtool", type="build")
# dependencies required for git versions
depends_on("m4@1.4.6:", when="@master", type="build")
depends on ("automake@1.15.1:", when="@master", type="build")
depends_on("autoconf@2.69:", when="@master", type="build")
```

```
depends_on("gmake@3.80:", type="build")
depends on ("per1@5", type="build")
```
# GCC 7.3 does not compile with newer releases on some platforms, see # https://github.com/spack/spack/issues/6902#issuecomment-433030376 depends on ("mpfr@2.4.2:3.1.6", when="@:9.9")

```
depends on ("mpfr@3.1.0:", when="@10:")
depends_on("mpc@1.0.1:", when="@4.5:")
```
- # Already released GCC versions do not support any newer version of ISL
- GCC 5.4 https://github.com/spack/spack/issues/6902#issuecomment-433072097
- GCC 7.3 https://github.com/spack/spack/issues/6902#issuecomment-433030376
- GCC 9+ https://gcc.gnu.org/bugzilla/show bug.cgi?id=86724

13%

#### Spack generates a dependency tree

#### [matthew@moonshine spack]\$ spack spec gcc

#### Concretized

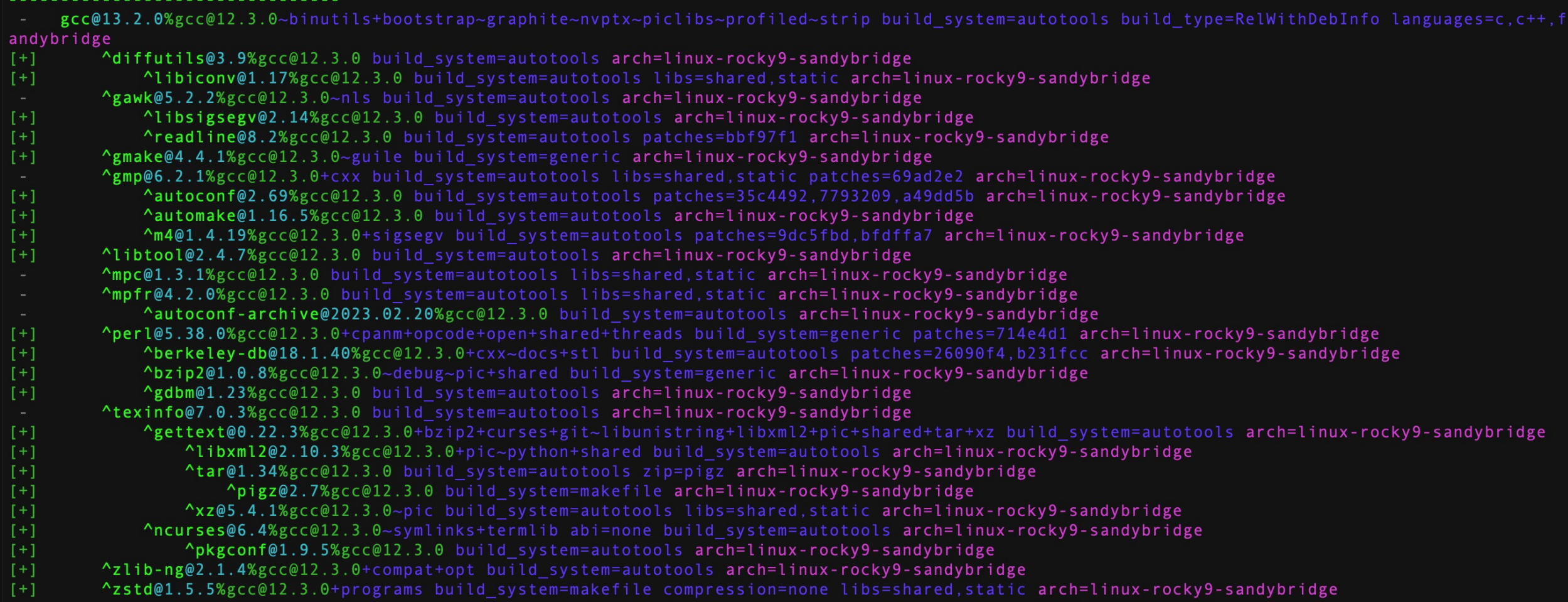

[matthew@moonshine spack]\$ spack install gcc /home/matthew/spack/opt/spack/linux-rocky9-sandybridge/

[matthew@moonshine spack]\$ spack find gcc

[matthew@moonshine spack]\$ spack load gcc@13

[matthew@moonshine spack]\$ spack compiler find

[matthew@moonshine spack]\$ spack compilers

[matthew@moonshine spack]\$ spack find gcc

-- linux-rocky9-sandybridge / gcc@12.3.0 -------------- ----------

gcc@13.2.0

[matthew@moonshine spack]\$ spack load gcc@13

- [matthew@moonshine spack]\$ spack compiler find
- ==> Added 1 new compiler to /home/matthew/.spack/linux/compilers.yaml gcc@13.2.0
- ==> Compilers are defined in the following files: /home/matthew/.spack/linux/compilers.yaml

[matthew@moonshine spack]\$ spack compilers

- ==> Available compilers
- -- gcc rocky9-x86 64 ---------------------
- gcc@13.2.0 gcc@11.4.1

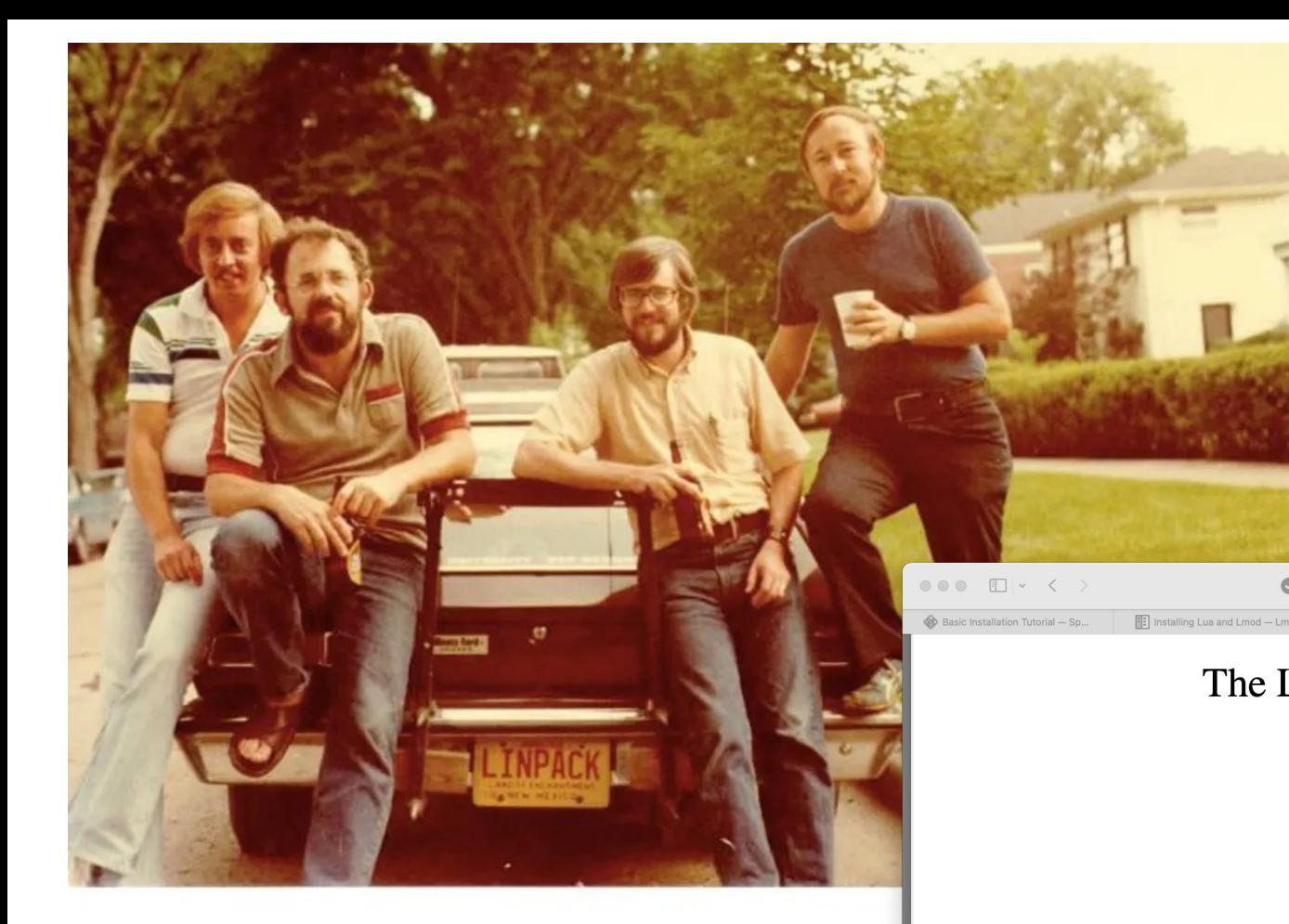

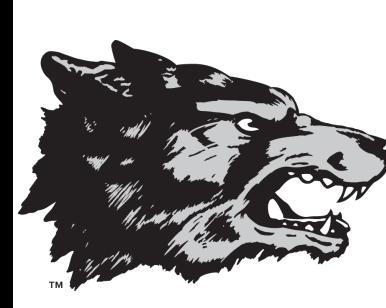

#### Jack Dongarra (Far left)

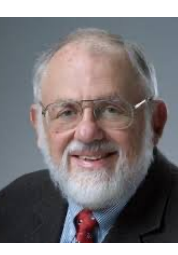

**New Mexico** 

Clev Moler's PhD Student

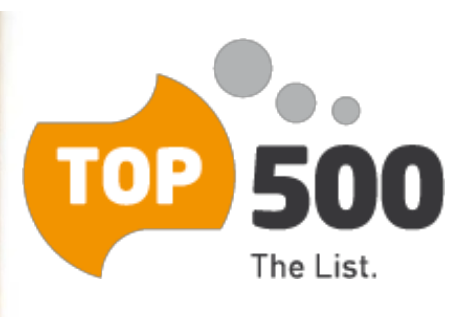

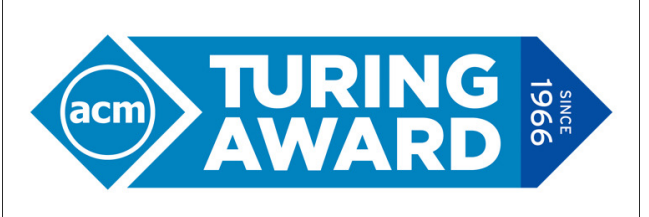

**CELEBRATING 50 YEARS** OF COMPUTING'S GREATEST ACHIEVEMENTS

 $\circledcirc$   $\uparrow$  +  $\circledcirc$ 

#### The LINPACK Benchmark: Past, Present, and Future\*

**E** Lmod: A New Envir

A netlib.org

Lmod download | SourceF

Jack J. Dongarra<sup>†</sup> Piotr Luszczek<sup>†</sup> and Antoine Petitet<sup>‡</sup>

**July 2002** 

#### **Abstract**

This paper describes the LINPACK Benchmark [41] and some of its variations commonly used to assess performance of computer systems. Aside from the LINPACK benchmark suite, the TOP500 [43], and the HPL [48] code are presented. The latter is frequently used to obtained results for TOP500 submissions. Information is also given on how to interpret results of the benchmark and how the results fit into performance evaluation process. Keywords: BLAS, benchmarking, high performance computing, HPL, linear algebra, LINPACK, TOP500

#### **Introduction**

 $\bullet$ 

The original LINPACK Benchmark is, in some sense, an accident. It was originally designed to assist users of the LINPACK package [15] by providing information on execution times required to solve a system of linear equations. The first "LINPACK Benchmark" report appeared as an appendix in the LINPACK Users' Guide [15] in 1979. The appendix comprised of data for one commonly used path in the LINPACK software package. Results were provided for a matrix problem of size 100, on a collection of widely used computers (23 computers in all). This was done so users could estimate the time required to solve their matrix problem by extranolation

# Installing the High Performance Linpack Benchmark

- [matthew@moonshine spack]\$ spack info hpl
- AutotoolsPackage: hpl
- Description:

 $\bullet$ 

•

- HPL is a software package that solves a (random) dense linear system in
- double precision (64 bits) arithmetic on distributed-memory computers.
- It can thus be regarded as a portable as well as freely available
- implementation of the High Performance Computing Linpack Benchmark.
- Homepage: https://www.netlib.org/benchmark/hpl/
- $\bullet$
- Preferred version:
- 2.3 https://www.netlib.org/benchmark/hpl/hpl-2.3.tar.gz

# Installing the High Performance Linpack Benchmark

#### [matthew@moonshine spack]\$ spack spec hpl %gcc@13

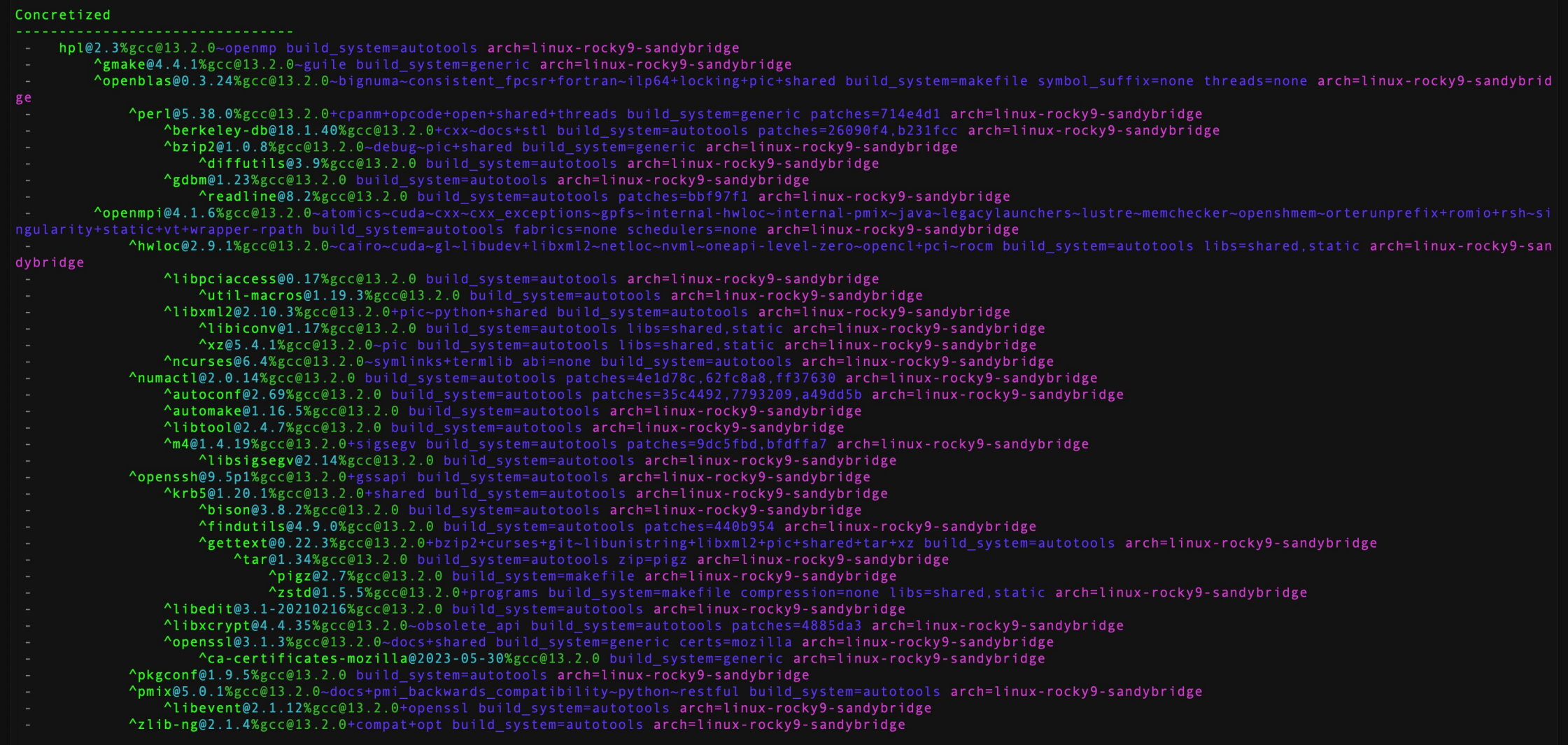

# Installing the High Performance Linpack Benchmark

[matthew@moonshine spack]\$ spack install hpl %gcc@13

 $\Rightarrow$  Installing gmake-4.4.1-ufgig5vxmfp4j7cdu3trou5sxsnk3ire [1/39]

No binary for gmake-4.4.1-ufqig5vxmfp4j7cdu3trou5sxsnk3ire found: installing from source

==> Using cached archive: /home/matthew/spack/var/spack/cache/\_source-<br>cache/archive/dd/dd16fb1d67bfab79a72f5e8390735c49e3e8e70b4945aI5ab1f81ddb78658fb3.tar.gz

- ==> No patches needed for gmake
- ==> gmake: Executing phase: 'install'
- ==> gmake: Successfully installed gmake-4.4.1-ufqig5vxmfp4j7cdu3trou5sxsnk3ire

Stage: 0.09s. Install: 17.88s. Post-install: 0.03s. Total: 18.03s

- [+] /home/matthew/spack/opt/spack/linux-rocky9-sandybridge/gcc-13.2.0/gmake-4.4.1-ufqig5vxmfp4j7cdu3trou5sxsnk3ire
- ==> Installing ca-certificates-mozilla-2023-05-30-i3umzs4ore6nnlyxhuezcebzcc5zo3ow [2/39]
- ==> No binary for ca-certificates-mozilla-2023-05-30-i3umzs4ore6nnlyxhuezcebzcc5zo3ow found: installing from source

==> Using cached archive: /home/matthew/spack/var/spack/cache/\_source- cache/archive/5f/5fadcae90aa4ae041150f8e2d26c37d980522cdb49f923fc1e1b5eb8d74e71ad

- ==> No patches needed for ca-certificates-mozilla
- ==> ca-certificates-mozilla: Executing phase: 'install'

==> ca-certificates-mozilla: Successfully installed ca-certificates-mozilla-2023-05-30-i3umzs4ore6nnlyxhuezcebzcc5zo3ow Stage: 0.00s. Install: 0.00s. Post-install: 0.03s. Total: 0.06s

#### Install the Lmod system

sudo yum install lua lua-devel lua-json lua-lpeg lua-posix lua-term tcl tcl-devel bc

git clone https://github.com/TACC/Lmod.git

cd Lmod/

```
./configure --prefix=/opt/
```
sudo make install

sudo ln -s /opt/lmod/lmod/init/profile /etc/profile.d/z00\_lmod.sh